# **Hausarbeit**

# Studiengang: Bachelor Medienmanagement Vorlesung: Content Management Vortragender: Rüdiger Landgraf

Schuster Martina BMM191048

# **Inhaltsverzeichnis**

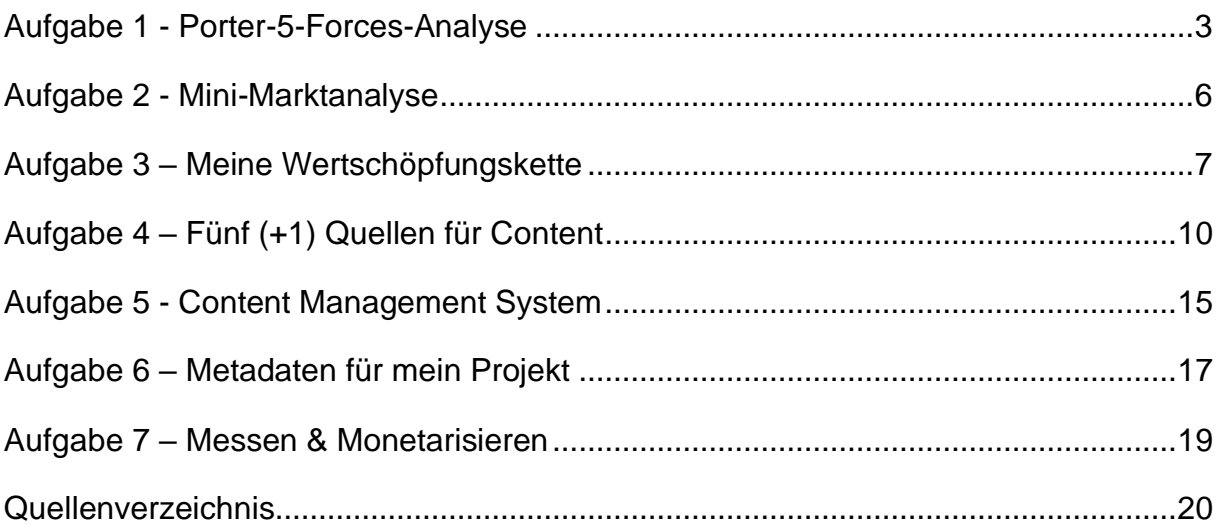

# Aufgabe 1 - Porter-5-Forces-Analyse

<span id="page-2-0"></span>Wie sieht die Porter-5-Forces-Analyse für einen TV-Sender im Jahr 2020 im Vergleich zu 2010 aus? Um diese Frage zu beantworten, sollte zuerst die Porter-5- Forces-Analyse definiert werden. Die Porter-5-Forces-Analyse ist eine Branchenstrukturanalyse, welche zur Bestimmung der Attraktivität einer Branche genutzt wird. Hierbei werden die folgenden fünf Komponenten bzw five forces analysiert und bewertet: Rivalität unter bestehenden Wettbewerbern, Verhandlungsmacht der Lieferanten, Verhandlungsmacht der Kunden, Bedrohung durch neue Wettbewerber und Bedrohung durch Ersatzprodukte (*Branchenstrukturanalyse (Five Forces) nach Porter*, o. J.).

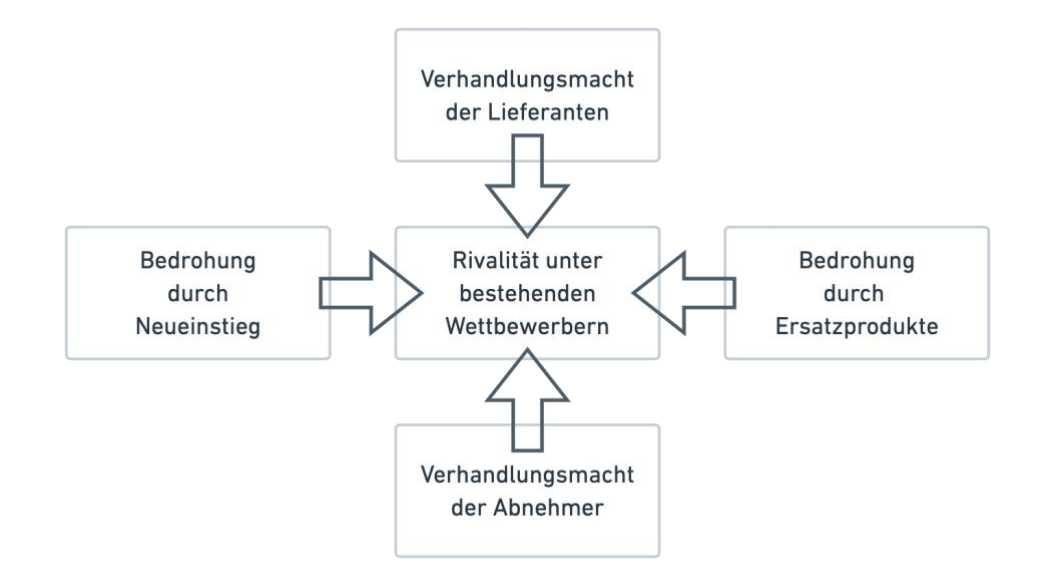

Die Rivalität unter bestehenden Wettbewerbern lässt sich in B2B und B2C unterscheiden. Im B2B Bereich könnte die Rivalität hinter Rabattschlachten zwischen Anbietern stecken, Werbekunden könnten sich von uns Abwenden und bei der Konkurrenz ihre Werbung schalten. Auch im B2C Bereich kann es zu Preisschlachten und Vertriebskämpfe kommen.

Die Verhandlungsmacht der Lieferanten sind allgemein die Preise, welche durch den Lieferanten bestimmt werden. Hierbei kann es sich bei Zeitungen um Papierpreise, Druckereien, Journalist\*innen, Nachrichtenagenturen, Bildagenturen oder Preise für die Distribution handeln. Bei einem TV-Sender könnte es sich um Lizenzkosten, Kosten von Eigenproduktionen oder Miete von Drehorten handeln. Auch die ORS ist als TV-Sender einer meiner Lieferanten, da sie technische Lösungen anbieten um

das Medium Fernsehen zu verbreiten. Die Verhandlungsmacht der Lieferanten könnten hier von 2010 zu 2020 gefallen sein, da es durch die Digitalisierung einfacher ist an verschiedene Journalisten\*innen oder Nachrichtenagenturen zu kommen.

Die Verhandlungsmacht der Abnehmer lässt sich in B2B und B2C unterteilen. B2B im Medienbereich meint hier die Verkaufsbeziehung zwischen einem Medienunternehmen und einem weiteren Unternehmen, im Bereich B2C meint es die Geschäftsbeziehung zwischen Rezipienten und Medienunternehmen. Im B2B Bereich könnte hier die Verhandlungsmacht der Abnehmer der Rabattdruck von Großkunden sein. Ein Unternehmen welches viel oder oft Werbung bei uns schalten möchte, würde einen großen Rabatt rausschlagen, sonst könnte der Kunde auch bei der Konkurrenz werben.

Im B2C Bereich ist hier vor allem der Kaufpreis gemeint, aber auch die Preiselastizität der Endkund\*innen ist hier wichtig. Die Churn Rate oder Abwanderungsrate beschreibt das Verhältnis von Kund\*innen die eine Dienstleistung nicht mehr beziehen und die Gesamtanzahl der Kund\*innen das Unternehmen. Die Churn Rate spielt bei der Verhandlungsmacht der Abnehmer im B2C Bereich laufend eine Rolle.

Die Bedrohung durch Ersatzprodukte lässt sich auch in B2B und B2C unterscheiden. Im B2B Bereich könnten Werbekund\*innen zu konkurrierenden Unternehmen abwandern. Diese könnten bei einem TV-Sender von uns zu anderen Sender wechseln, um dort ihre Werbung zu schalten. Oder auch ein ganz anderes Medium, wie Plakat, Kino, Zeitschriften oder Radio für ihre Werbung auswählen. In 10 Jahren sind viele neue Formen der Werbung hinzugekommen, vor allem online gibt es mit YouTube Ads oder Banner Werbungen auf Webseiten eine Vielzahl von Ersatzprodukten.

Im B2C Bereich könnten Kund\*innen auf ganz andere Medien wie zB. Zeitungen oder Radio umsteigen. Auch ein Wechsel auf Onlinemedien könnte eine Bedrohung darstellen, statt linearem Fernsehen steigen ehemalige Kund\*innen auf free2use oder paid Video on Demand Angebote um. Im Vergleich von 2010 zu 2020 ist die Bedrohung der Ersatzprodukte eindeutig gestiegen, gratis VoD bei YouTube oder

Videoangebote von Tageszeitungen sind in den letzten Jahren immer mehr geworden.

Bei der Bedrohung durch Neueinstieg handelt es sich beim Markt der TV-Sender um den Einstieg von anderen TV-Sendern. Der Markt der TV-Sender wird immer wieder von Neueinstiegen geprägt. So sind zwischen 2010 und 2020 folgende Sender aus Österreich auf den Markt gekommen: ORF III (2011), oe24 (2016), Puls24 (2019), krone.tv (2020). Gründungen sind jedoch sehr teuer und kompliziert, neben der Frage wie sich ein TV-Sender finanziert, ist auch eine Sendelizenz nötig, um senden zu dürfen.

Die sechste Kraft könnte der Staat bzw. die Regierung eines Staates selber sein. Um einen TV-Sender zu betreiben benötigt es eine Sendelizenz, diese wird aktuell von der KommAustria vergeben, welche dem Bund unterstellt ist. Außerdem:

- Rundfunkgebühren damit es einen öffentlich-rechtlichen Rundfunk gibt
- Medienförderungen um eine Vielfalt in der Medienlandschaft zu schaffen

# Aufgabe 2 - Mini-Marktanalyse

<span id="page-5-0"></span>Hallo, mein Name ist Martina und ich starte ein digitales Medium für alle (digitalen) Student\*innen das sind 2,89 Millionen Menschen in Deutschland, 376.050 in Österreich und 258.076 in der Schweiz, also insgesamt 3,52 Millionen im DACH-Raum. Der Hauptgrund, mein Medium zu nutzen, ist es sich über das Uni-Leben zu informieren und unterhalten zu werden. Schon jetzt macht Sophie Hobelsberger was ähnliches: sie studiert Zahnmedizin im 6. Semester und ihr Kanal dreht sich um ihr Studium, den Aufnahmetest für das (Zahn-)Medizinstudium und ihren Uni Alltag. Sie hat 47.500 Abonennten und 3,7 Millionen Aufrufe auf YouTube. Auf Instagram hat sie 15,8k, hier hat sie eine engagement rate von 6,25% und durchschnittlich 907,2 Likes sowie 85,05 Kommentare. Neben Sophie Hobelsberger gibt es noch zwei weitere (größere) Studentinnen im dreisprachigen Raum, die ihre Unizeit auf YouTube dokumentieren, alle drei studieren etwas Naturwissenschaftliches. esther lioba studiert Humanmedizin im 2. Semester und sie hat 30.500 Abonnenten und 2,12 Millionen Aufrufe. Rebecca Elizabeth studiert im Master Molekulare Biotechnologie und ihr Kanal hat 43.500 Abonnenten und 3,41 Millionen Aufrufe. ich unterscheide mich davon durch mein Studienfach, außerdem lebe und studiere ich in Österreich. Geld werde ich durch YouTube AdSense, Produktplatzerungen oder Affiliate Links verdienen. Mein Medium wird vor allem über YouTube/Blog/Podcast genutzt werden.

Zahlen DE: (*Anzahl der Studenten an deutschen Hochschulen bis 2020/2021*, o. J.) Zahlen Ö: (*Österreich - Studierende 2019/2020*, o. J.) Zahlen CH: (*Schweiz - Studierende an öffentlichen Hochschulen 2019/2020*, o. J.)

# Aufgabe 3 – Meine Wertschöpfungskette

### <span id="page-6-0"></span>Sekundäre Aktivitäten

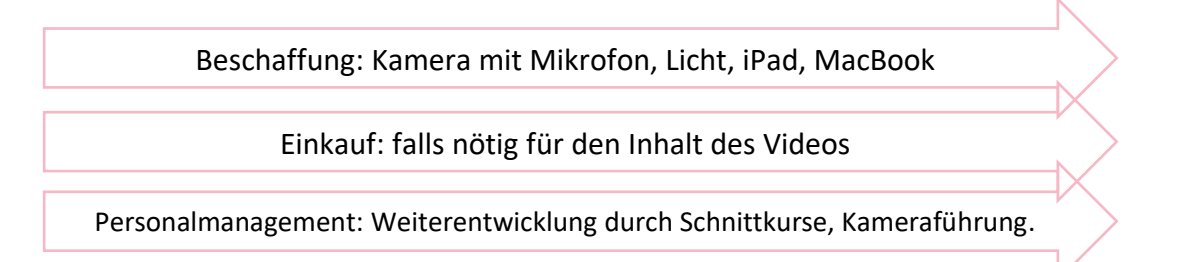

### Primäre Aktivitäten

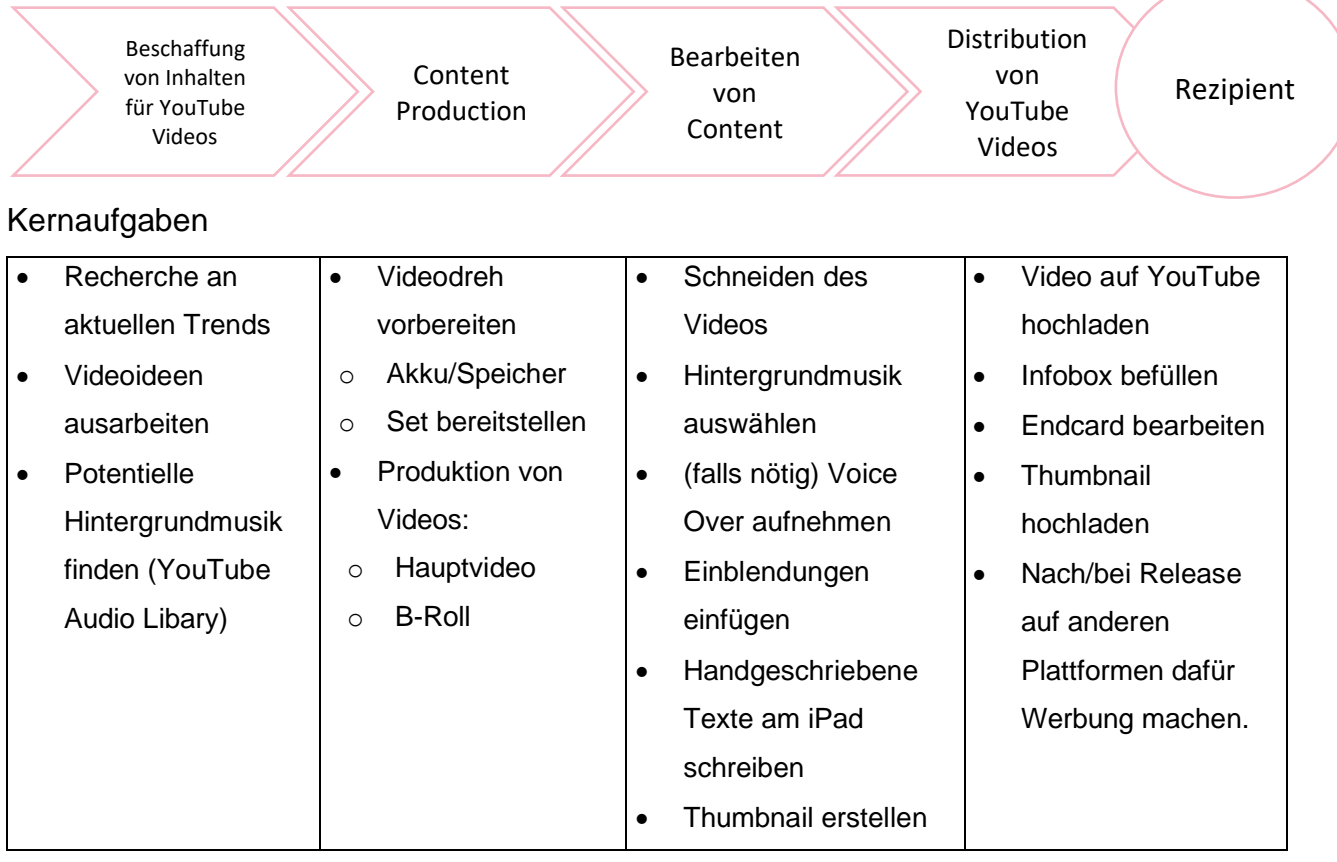

### Sekundäre Aktivitäten:

#### **Beschaffung**

Um eine gewisse Qualität zu erreichen wäre es gut das Video mit einer digitalen Spiegelreflex DSLR oder DSLM Kamera aufzuzeichnen. Damit auch der Tonangenehm ist, wäre ein zusätzliches Mikrofon gut. Um die perfekten Lichtverhältnisse herzustellen wäre eine Softbox oder ein LED-Panel gut, vor allem in der kalten Jahreszeit kann man damit abends auch gut ausgeleuchtete Videos produzieren. Zum Schneiden benötigt man einen Laptop oder PC, in meinem Fall

besitze ich ein MacBook Air. Zusätzlich verwende ich ein iPad Pro mit Apple Pencil, um handgeschriebenes Element zu animieren.

Bei guten Lichtverhältnissen, in einer ruhigen Umgebung könnte auch ein handelsübliches Smartphone ausreichen.

### Einkauf

Da ich für dieses Video alle Ressourcen bereits besitze, müssten hier nur Requisiten oder Zutaten für Videos gekauft werden.

### Personalmanagement

Dieses Projekt startet als One-Women-Show. Ich kann von der Überlegung bis hin zum Dreh, dem Schnitt und dem Hochladen alle Schritte übernehmen. Sollten einzelne Schritte für mich persönlich wichtiger erscheinen und das Budget es zulassen, könnte man überlegen Personen wie Cutter\*innen anzustellen.

# Primäre Aktivitäten:

# Beschaffung von Inhalten

Bei der Beschaffung von Inhalten geht es vor allem um die Überlegung von Videoideen, diese kommen nicht immer spontan. Falls man mal keine Ideen hat, können andere Videos im selben Themenfeld eine Inspiration darstellen. Auch allgemein eine Recherche nach aktuellen Trends kann inspirierend sein. In diesem Schritt könnte man sich eine Bibliothek an royalty free Musik anlegen, welche passend zu Thema/ dem Feeling des Videos sind. Hat man eine Idee so kann man sich ein Skript oder stichwortartige Notizen für ein Video anfertigen, auch eine Schnittliste wäre hier anzufertigen.

# Content Production

In dieser Aktivität wird das Video gedreht. Bevor jedoch gedreht werden kann, müssen eine Vorbereitungen abgeschlossen sein. Sind genügend Akkus für die Kameras geladen, habe ich genügend Speicher bzw. Speicherkarten. Danach muss mein Video Set vorbereitet werden: Kamera aufgestellt, Licht einstellen, Ton testen. Falls man ein Skript oder eine Schnittliste erstellt hat, so kann man dies nun einfach abarbeiten. Erfolgt die Produktion spontan, sollte man auf keine Schnittbilder oder B-Roll Aufnahmen vergessen, um zusätzliche Dreharbeiten zu vermeiden.

### Bearbeitung von Inhalten

Nach dem Videodreh werden die einzelnen Dateien gesichtet und danach geschnitten. Nach einem Rohschnitt können Hintergrundmusik, Text Einblendungen oder Voice-Overs hinzugefügt werden. Für Texteinblendungen verwende ich mein iPad Pro, um handschriftliche Animationen zu gestalten. Als letzten Schritt kann mein ein ansprechendes Thumbnail gestalten, um die Aufmerksamkeit der potentiellen Zuseher\*innen zu gewinnen. Nach dem Rendern des Videos sollte dieses noch einmal gesichtet werden, um Renderfehler oder andere Fehler zu bearbeiten. **Distribution** 

Damit das Video auch gesehen wird, wird es in diesem Schritt auf die Plattform YouTube hochgeladen. Auch hierbei gibt es noch einige Schritte zu bewältigen, wie Infobox befüllen und dabei eventuell Affiliate Links verwenden. Außerdem kann man noch die Endcard bearbeiten, um Zuseher\*innen auf weitere Videos auf meinen Kanal zu verlinken. Das zuvor erstellte Thumbnail muss extra hochgeladen werden. Danach kann das Video öffentlich gestellt werden oder auf eine gewisse Uhrzeit vorgeplant werden. Wenn das Video öffentlich ist, kann es über andere soziale Medien beworben werden.

# Aufgabe 4 – Fünf (+1) Quellen für Content

# <span id="page-9-0"></span>1. YouTube Audio Mediathek

- *Was wird angeboten:* Musik und Effekte
- *Passend für mein Projekt:* Hintergrundmusik, Effekte

Die Nutzung dieser Mediathek, einschließlich der darin enthaltenen Musikdateien, unterliegt den YouTube-Nutzungsbedingungen. **Musik aus dieser Mediathek ist ausschließlich für die Nutzung in deinen Videos und anderen von dir erstellten Inhalten bestimmt.** Du kannst Musikdateien aus dieser Mediathek in Videos verwenden, mit denen du auf YouTube Einnahmen erzielst.

Wenn du Musik aus dieser Mediathek herunterlädst, erklärst du dich mit Folgendem einverstanden:

- Du darfst Musikdateien aus dieser Mediathek nicht unabhängig von Videos und sonstigen Inhalten, in die du diese Musik integriert hast, für andere Personen verfügbar machen, verbreiten oder wiedergeben. Die unabhängige Verbreitung dieser Dateien ist also nicht zulässig.
- Du darfst Musikdateien aus dieser Mediathek nicht auf illegale Weise oder in Verbindung mit illegalen Inhalten verwenden.

Wenn du Musik aus dieser Mediathek verwendest, erklärst du damit, dass du dich an diese Anforderungen hältst.

**Bei einigen Musiktiteln in der Audio-Mediathek von YouTube ist es erforderlich, den Künstler namentlich zu nennen, um seine Musik in deinem Video zu verwenden**. Wenn bei einem Titel in der Spalte Lizenztyp das Symbol für eine

erforderliche Namensnennung  $\bigoplus$  angezeigt wird, musst du den Künstler in deiner Videobeschreibung erwähnen.

https://support.google.com/youtube/answer/3376882?hl=de

# 2. Unsplash

- *Was wird angeboten:* Images and Pictures
- *Passend für mein Projekt:* Bilder für zB Schnittbilder, Inspirationen, **Thumbnails**

Unsplash photos are made to be used freely. Our license reflects that.

✅ All photos can be downloaded and used for free

✅ Commercial and non-commercial purposes

✅ No permission needed (though attribution is appreciated!)

What is not permitted **f** 

 $\Diamond$  Photos cannot be sold without significant modification.

 $\Diamond$  Compiling photos from Unsplash to replicate a similar or competing service.

Longform

Unsplash grants you an irrevocable, nonexclusive, worldwide copyright license to download, copy, modify, distribute, perform, and use photos from Unsplash for free, including for commercial purposes, without permission from or attributing the photographer or Unsplash. This license does not include the right to compile photos from Unsplash to replicate a similar or competing service.

https://unsplash.com/license

# 3. Iconmonstr.

• *Was wird angeboten?* Icons wie diese  $\rightarrow$ 

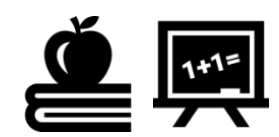

• *Passend für mein Projekt:* um sie im Video einzublenden

#### License Agreement

This license agreement (the "Agreement") sets forth the terms by which Alexander Kahlkopf, the owner of iconmonstr (the "Licensor"), shall provide access to certain Work (defined below) to you (the "Licensee", "you" or "your"). This Agreement regulates the free use of the icons, fonts, images and other media content (collectively, the "Work"), which is made available via the website iconmonstr.com (the "Website"). By downloading or copying a Work, you agree to be bound by the following terms and conditions.

### 1. Grant of Rights

The Works on the Website are copyrighted property of Licensor. Licensor hereby grants Licensee a perpetual, non-exclusive, non-transferrable single-user license for the use of the Work based on the conditions of this Agreement. You agree that the Work serves as part of the design and is not the basis or main component of the product, template or application distributed by the Licensee. Furthermore, you agree not to sell, redistribute, sublicense, share or otherwise transfer the Work to other people or entities.

#### 2. Permitted Uses

#### Licensee may use the Work in non-commercial and commercial projects, services or products without attribution.

Licensee may use the Work for any illustrative purposes in any media, including, but not limited to, websites, web banners, newsletters, PDF documents, blogs, emails, slideshows, TV and video presentations, smartphones, splash screens, movies, magazine articles, books, advertisements, brochures, document illustrations, booklets, billboards, business cards, packages, etc.

Licensee may use the Work in template or application without attribution; provided, however, that the Work serves as part of the design and is not the basis or main component of the product, template or application distributed by Licensee and is not used contrary to the terms and conditions of this Agreement.

Licensee may adapt or change the Work according to his or her requirements.

#### 3. Prohibited Uses

Licensee may not sell, redistribute, sublicense, share or otherwise transfer the Work to other people or entities.

Licensee may not use the Work as part of a logo, trademark or service mark.

Licensee may not use the Work for pornographic, infringing, defamatory, racist or religiously offensive illustrations.

#### 4. Additional Information on Rights

Certain Works, such as logos or brands, are subject to copyright and require the agreement of a third party for the assignment of these rights. Licensee is responsible for providing all rights, agreements, and licenses for the use of the Work.

#### 5. Termination

This Agreement shall automatically terminate without notice if you do not comply with the terms or conditions specified in this Agreement. If you yourself wish to terminate this Agreement, destroy the Work, all copies and derivatives of the Work and any materials related to it.

#### 6. Indemnification

You agree to indemnify Licensor for any and all claims, liability performances, damages, costs (including attorney fees) or other liabilities that are caused by or related to a breach of this Agreement, which are caused by the use of the Website or Work, by the non-compliance of the use restrictions of a Work or which are caused by the claims of third parties regarding the use of a Work.

#### 7. Warranty and Liability

The Website and the Works are provided "as is." Licensor does not accept any warranty or liability regarding a Work, the Website, the accuracy of the information or rights described therein or the licenses, which are subject to this Agreement. Licensor is not liable for damages, costs, losses or claims incurred by you, another person or entity by the use of the Website or the Works.

https://iconmonstr.com/license/

# 4. Pixabay

- *was wird angeboten?* Fotos, Illustrationen, Vektoren, Videos und Musik
- *passend für mein Projekt*: eigentlich alles aber vor allem Videos

Was ist erlaubt?

✓ Du darfst alle Pixabay Inhalte kostenlos nutzen, für kommerzielle und nichtkommerzielle Anwendungen, gedruckt und digital. Beachte dabei die Einschränkungen unter "Was ist nicht erlaubt".

✓ Du musst weder vom Bildautor noch von Pixabay eine Genehmigung einholen und auch eine Quellenangabe ist nicht erforderlich, wobei wir uns über eine freiwillige Nennung freuen.

✓ Du darfst Pixabay Inhalte verändern.

Was ist nicht erlaubt?

Dieser Abschnitt betrifft ausschließlich Bildnutzer und nicht die jeweiligen Bildautoren.

 $\times$  verbreite oder verkaufe die Werke nicht auf anderen Bilder-, Wallpaper- bzw. Vertriebsseiten.

✕ Verkaufe keine unveränderten Kopien von Bildern, z.B. auf einer Stockfoto-Seite, als Poster oder als Ausdruck auf einem physischen Produkt.

✕ Erkennbare Personen dürfen nicht in einer anstößigen Weise dargestellt werden.

 $\times$  suggeriere nicht, dass Bildautor oder erkennbare Personen bzw. Marken auf den Bildern Dein Produkt empfehlen oder befürworten.

https://pixabay.com/de/service/license/

# 5. Cliply.co

- *Was wird angeboten?* GIFs
- *Passend für mein Projekt:* auch GIFs könnte man in ein Video einfügen

### License

You are **free to use them for both personal and commercial** use as long as you **credit our website**: Cliply.co

Appropriate credit will help us grow and provide more and better visuals. **Restrictions** 

# You are **not allowed to**:

- sell our clips.
- redistribute them
- use them in any unethical action

# Brand logos

Included brand logos are used only for promotional basis and belong to their respected owners.

https://cliply.co/license/

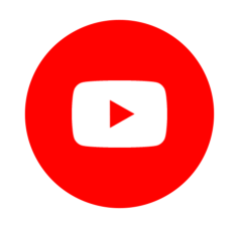

# 6. mixkit

- *Was wird angeboten?* Video, Music, Sound Effects, Video Templates, Art
- *Passend für mein Projekt:* Video Templates, zB Retro Effekt, 3D Spin **Transition**

Videos templates under the Free license can be used in (verschiedene Lizenzen je Medientyp)

- YouTube videos
- Social Media video posts
- Online marketing ads
- Educational Purposes
- Music videos
- Commercial projects
- Filmmaking

Items under the Mixkit VideoTemplates Free License can be used in your commercial and non-commercial projects, for free.

You're permitted to download, copy, modify, distribute, publicly perform and broadcast the Items. Your rights are non-exclusive, worldwide, sub-licensable and ongoing. Attribution is not required; however, we would appreciate it if you credit Mixkit where reasonably possible. https://mixkit.co/license/#videoTemplateFree

# Aufgabe 5 - Content Management System

### <span id="page-14-0"></span>Warum dieses Content-Management-System?

Bevor ich mir mehr Gedanken um ein CMS für YouTube gemacht habe, dachte ich man kann nur direkt auf YouTube hochladen. "YouTube Studio bietet alle Funktionen und Tools, die du als Videokünstler für das Organisieren deines Kanals, das Verwalten deiner Videos und die Interaktion mit deinen Fans benötigst.", so YouTube über ihr Content-Manager-Tool YouTube Studio.

<https://support.google.com/youtube/answer/6301087?hl=de>

Bisher (Stand 30.11.2020) habe ich 2 der 3 Videos direkt über YouTube hochgeladen. Das letzte Video würde ich aber über ein anderes CMS hochladen, falls ich ein geeignetes finde. Update 08.12.2020: da ich kein kostenloses Tool gefunden habe, habe ich auch das letzte Video direkt über YouTube hochgeladen.

Über das österreichische Social Media Tool swat.io könnte man auch Videos direkt hochladen, geplante Videos zuweisen, diskutieren und freigeben, Videos vorbereiten und gemeinsam im Team einplanen. Jedoch startet das Social Media Tool (mit 8 Plattformen) ab 300€ pro Monat, deswegen eignet es sich nicht für mein Projekt. Über Hootsuit ist es auch möglich seinen Content zu planen, hochzuladen und zu analysieren, die kostenlose Variante spricht mich aber nicht an, da man auf keine Analysen zugreifen kann.

Da ich kein passendes, kostenlos nutzbares CMS gefunden habe, wurde das letzte Video auch über YouTube direkt hochgeladen.

Welche Probleme sind damit aufgetreten?

- Infobox kann erst bearbeitet werden, wenn das Video hochgeladen ist. Möchte man diese schon vorschreiben, so muss man auf ein anderes Programm zurückgreifen.
- Auf YouTube kann der Content nicht geplant werden, wie auf kostenpflichtigen Plattformen

# Vor- und Nachteile dieses Content-Management-Systems

Vorteile

**√** gratis, im Vergleich zu externen Tools<br>**✓** Content Manager können Inhalte für ei

✅ Content Manager können Inhalte für einen Rechteinhaber verwalten Nachteile

 $\mathbb O$  keine Möglichkeit um schnell und unkompliziert Analytics mit Partnern/Kunden zu teilen

 nur 2 Rollen zuteilbar: Inhaber, also quasi Admins, welche quasi alles machen können und Manager können YouTube Video veröffentlichen, Kommentare entfernen

# Aufgabe 6 – Metadaten für mein Projekt

# <span id="page-16-0"></span>Welche?

Möglichkeiten für Metadaten auf YouTube:

- **Titel**
- Videobeschreibung
- Tags
- Captions Cards
- **Thumbnails**
- Kanalinfo
- Datum und Ort der Aufnahme
- **Playlisten**

# Metadaten bei meinem Projekt

**Titel:**

- 30 Minutes Study With Me (With Music) | Real-Time  $|\overline{X} \equiv$
- Mein Schreibtisch | Desk Tour | Studieren von Zuhause
- 5 Tipps für Uni von Zuhause | Fernlehre |  $\blacksquare$

# **Videobeschreibung:**

Die Videobeschreibung bei meinen drei Videos ist immer ähnlich aufgebaut.

- $\bullet$  HAIIO
	- o Hier beschreibe ich kurz um was es im Video geht
- E R W Ä H N T
	- o Habe ich Produkte, Programme oder ähnliches erwähnt so findet man diese hier +. Affiliate Link
- M U S I C o Hier erwähne ich im
	- Video gespielte Musik
- S OC I AL M E D I A
	- o Links zu weiteren Onlineprofilen
- E Q U I P M E N T
	- o Hier verlinke ich genutzte Kameras, Programme

**Tags**: zuletzt verwendete Tags

Uni, Universität, FH, Fachhochschule, Österreich, Wien, St. Pölten, Linz, Salzburg, Schreibtisch, Fernlehre, Distance Learning, Learnin, Study, Let's study, Lernen, entspannen, Beats to study to, Lofi

# **Caption Cards:**

Aktuell verwende ich beim 1 von 3 Videos Untertitel. Im Sinne der Barrierefreiheit wäre es aber gut, um noch mehr Personen zu inkludieren. Außerdem können Wörter im Untertitel bei der Suche gefunden werden.

# **Thumbnails:**

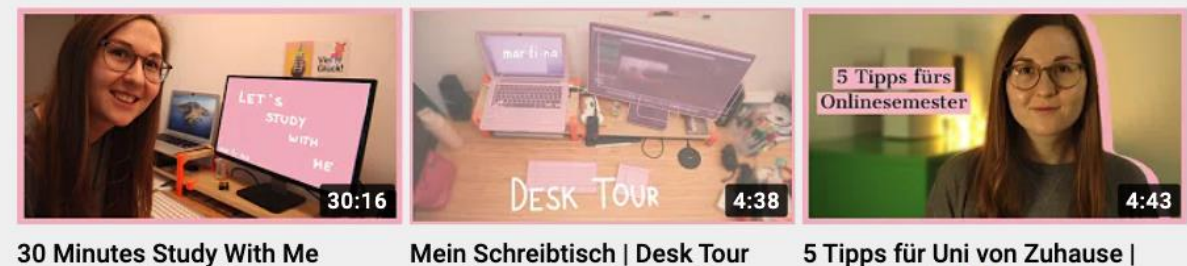

30 Minutes Study With Me (With Music) | Real-Time | ... 35 Aufrufe · vor 3 Wochen

Mein Schreibtisch | Desk Tour Studieren von Zuhause

42 Aufrufe · vor 3 Wochen

Ferniehre | 77 Aufrufe · vor 4 Wochen Untertitel

**Datum und Ort der Aufnahme**: durch Zusatz des Ortes können Videos eventuell besser gefunden werden.

**Playlisten**: Videos zur selben Thematik können in Playlisten zusammengefasst werden, diese Playlist kann man am Ende eines Videos in der Endcard verlinken.

https://www.sharpeyeanimation.com/blog/youtube-metadata-basics/ https://www.pictima.de/blog/youtube-seo-9-tipps-fuer-die-suchmaschinenoptimierung-ihresvideos

# Welche Tools?

Für weitere Analysen verwende ich das Programm vidIQ, damit kann man eigene Videos analysieren aber auch Tags, SEO oder Performance aus fremden Videos auslesen. Bei ähnlichen Videos kann man sich so Tags abschauen, durch die Performance sieht man wie gut dieses Video zu den anderen läuft – eventuell kann man sich daran auch inspirieren.

Google Trends, um aktuelle Trends bzw. Entwicklungen herauszufinden oder vorherzusehen.

Um einfach und schnell Tags zu erstellen, ist rapidtags.io sehr hilfreich. Durch die Eingabe des Videotitels erstellt der Generator automatisch passende Tags.

<span id="page-18-0"></span>Wie messe ich meinen Erfolg?

- YouTube Studio
	- o YouTube bietet ein eigenes Tool an, um den Kanal bzw Videos zu analysieren.

in den Analytics gibt es Informationen zu: Aufrufen, Wiedergabezeit und Abonnenten Aber auch zu Reichweite, Interaktion und Zielgruppe. Im Dashboard sagt mir YouTube, ob ein wieder besser oder schlechter läuft im Vergleich zu anderen.

o vidIQ – über das bereits erwähnte Tool kann man auch Viewentwicklungen, like ratio, SEO von anderen Kanälen analysieren und daran den eigenen Erfolg vergleichen bzw. messen

# Möglichkeiten zur Monetisierung

- Intern auf der Plattform
	- o Google AdSense als YouTube Partner kann man Werbung vor/in/nach Videos Werbung schalten und so Einnahmen generieren.

Für die Teilnahme am YouTube-Partnerprogramm muss dein Kanal **mindestens 1.000 Abonnenten** haben und bei öffentlichen Videos in den letzten 12 Monaten eine **Wiedergabezeit von mindestens 4.000 Stunden** erreicht haben.

- Extern
	- $\circ$  Affiliate Links bekanntestes Beispiel ist wohl Amazon PartnerNet durch Partnelinks verlinkt man Produkte zB in der Infobox – kaufen Zuseher\*innen über diesen Link geht ein gewisser Prozentsatz an den Partner
	- o Produkt Platzierung Unternehmen nutzen meine Reichweite, um es an ihre Zielgruppe zu bringen.

Bsp einer Infobox mit Affiliate Links und Kennzeichnung zur Produktplatzierung.

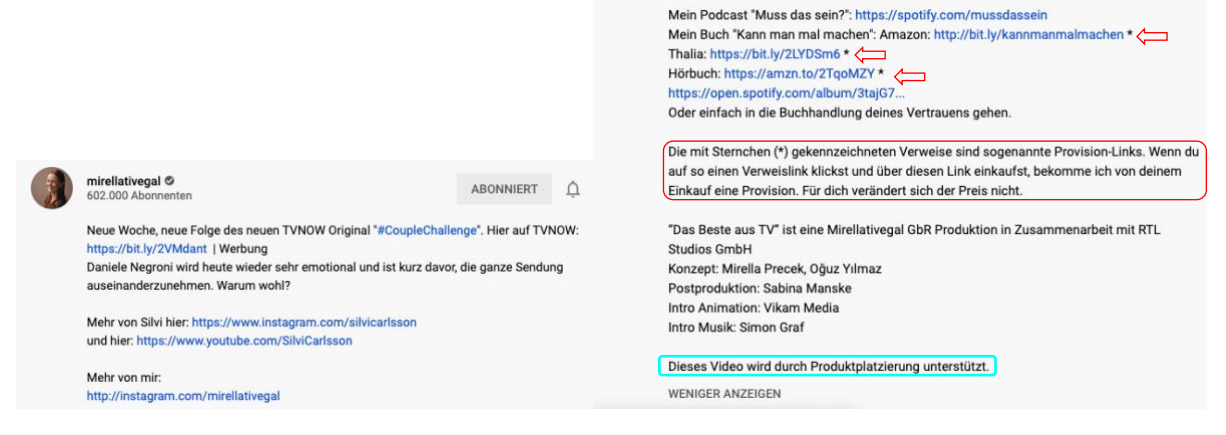

# Quellenverzeichnis

<span id="page-19-0"></span>*Anzahl der Studenten an deutschen Hochschulen bis 2020/2021*. (o. J.). Statista. Abgerufen 7. Januar 2021, von

https://de.statista.com/statistik/daten/studie/221/umfrage/anzahl-der-studenten-andeutschen-hochschulen/

*Branchenstrukturanalyse (Five Forces) nach Porter*. (o. J.). http://www.managerwiki.com/externe-analyse/22-branchenstrukturanalyse-qfive-forcesq-nach-porter

*Österreich—Studierende 2019/2020*. (o. J.). Statista. Abgerufen 7. Januar 2021, von https://de.statista.com/statistik/daten/studie/289726/umfrage/anzahl-derstudierenden-an-oeffentlichen-hochschulen-in-oesterreich/

*Schweiz—Studierende an öffentlichen Hochschulen 2019/2020*. (o. J.). Statista. Abgerufen 7. Januar 2021, von

https://de.statista.com/statistik/daten/studie/289737/umfrage/anzahl-derstudierenden-an-oeffentlichen-hochschulen-in-der-schweiz/